# **COORDINACIÓN GENERAL DE REGISTRO DE INSUMOS AGROPECUARIOS DIRECCIÓN DE REGISTRO DE INSUMOS PECUARIOS**

Por el presente AGROCALIDAD notifica a las empresas de productos veterinarios sobre algunas indicaciones el momento de realizar solicitudes de registro en el sistema Dossier Pecuario.

## **1.- Nombre comercial del producto**

El en paso 1, en el casillero NOMBRE DE PRODUCTO, se debe evitar colocar los siguientes caracteres:

- Et: &
- Comillas dobles: ""
- Comillas simples: ''
- Coma: .
- Punto y coma: ;
- Porcentaie: %

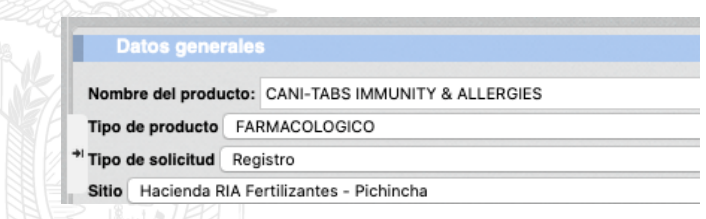

Colocar cualquiera de los caracteres antes descritos es interpretado por el sistema como una búsqueda por lo que se genera automáticamente el siguiente texto: AMP;

NOMBRE:

# **CANI-TABS IMMUNITY & AMP; ALLERGIES**

En caso de necesitar crear un nombre con el carácter porcentaje o et (Ej.: IVERBOVINOS 10%, CAT & DOGS) se recomienda colocar un punto después del carácter (Ej.: IVERBOVINOS 10%., CAT &. DOGS), con el fin de evitar que los certificados de registro de sus productos contengan errores al momento de imprimirlos.

#### **2.- Ingreso de información desde procesadores de texto**

De igual manera, se debe evitar en la medida de lo posible copiar y pegar la información del expediente de su producto desde un procesador de texto (Word) dado que la inclusión de viñetas, caracteres especiales e información propia de estos programas causa inconvenientes en el sistema Dossier Pecuario al momento de realizar la

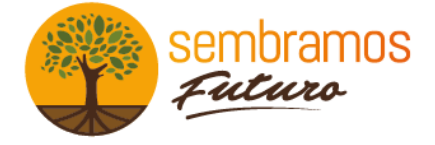

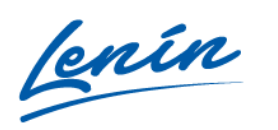

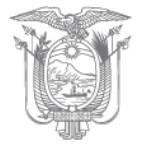

aprobación del producto. Es recomendable que el texto sea copiado primero a un block de notas antes de copiar la información al sistema Dossier Pecuario.

## **3.- Archivos Anexos**

El momento de cargar un archivo al sistema Dossier Pecuario se deben tomar en cuenta las siguientes indicaciones:

a) El archivo debe estar en formato pdf y tener un tamaño máximo de 6 MB.

b) El nombre del archivo no debe contener símbolos o caracteres especiales, como comillas, paréntesis, &, entre otros.

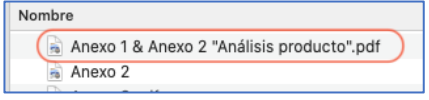

c) Verificar que el archivo tenga la extensión .pdf, puesto que otras extensiones como .xls, .text, u otras, generan un error el momento de cargar el documento al sistema.

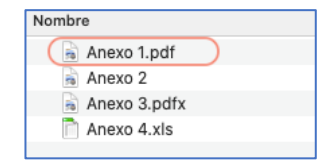

#### **4.- Observaciones**

a) El momento de recibir una solicitud por subsanar, es decir que fue observada por un técnico de la Agencia; los campos tendrán un comentario en letras de color rojo. Se indica que dicho comentario no puede ser eliminado una vez subsanado, por lo que deberá verificar el archivo anexo en el cual el técnico describe cuales con las últimas observaciones.

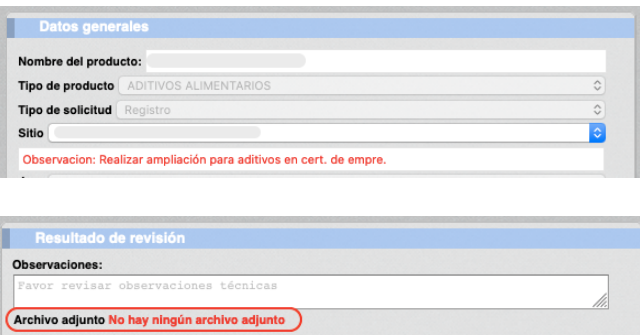

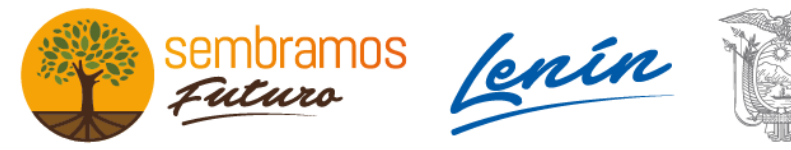

b) En caso de ser observado un documento anexo, en el casillero "Referencia para el documento" debe colocar un nuevo nombre para el anexo, con el fin que se active el botón [Examinar] y pueda cargar el nuevo archivo

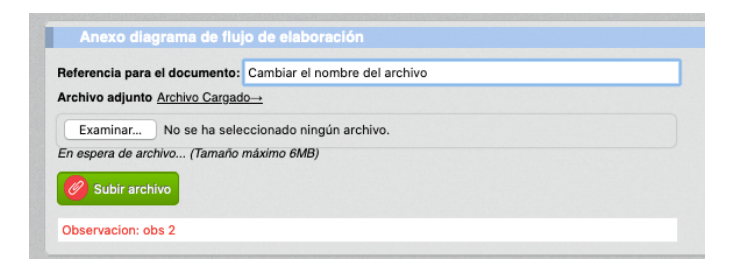

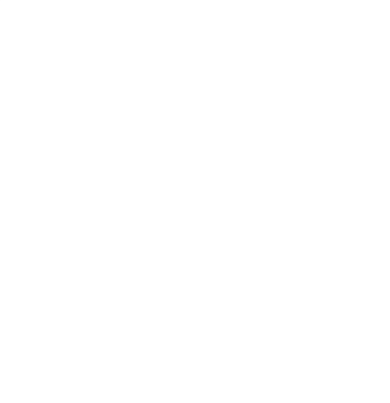

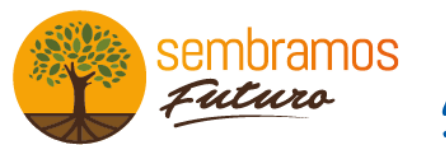

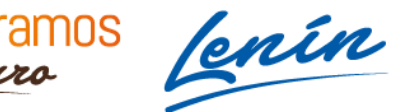

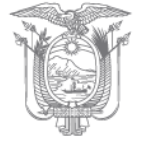